### **16. Case 14: Remote Control with Joystick:bit 16.1. Purpose**

• Programme to control the TPBot with the Joystick:bit.

# **16.2. Material**

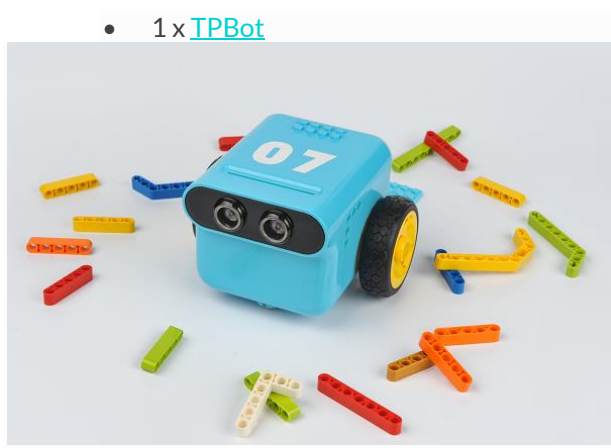

### **16.3. Software**

# [MicroSoftmakecode](https://makecode.microbit.org/)

# **16.4. Programming**

• Click "Advanced" to see more choices in the MakeCode drawer.

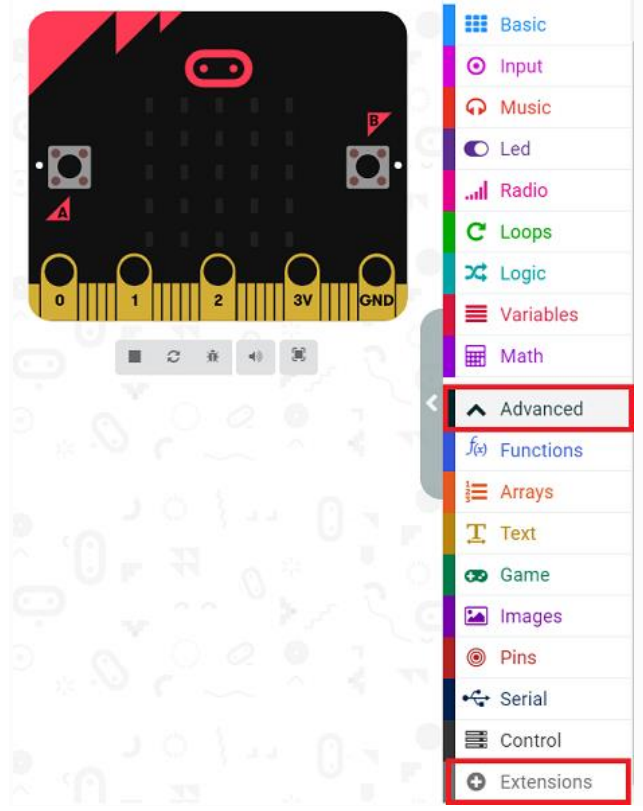

• We need to add a package for programming. Click "Extensions" in the bottom of the drawer and search with

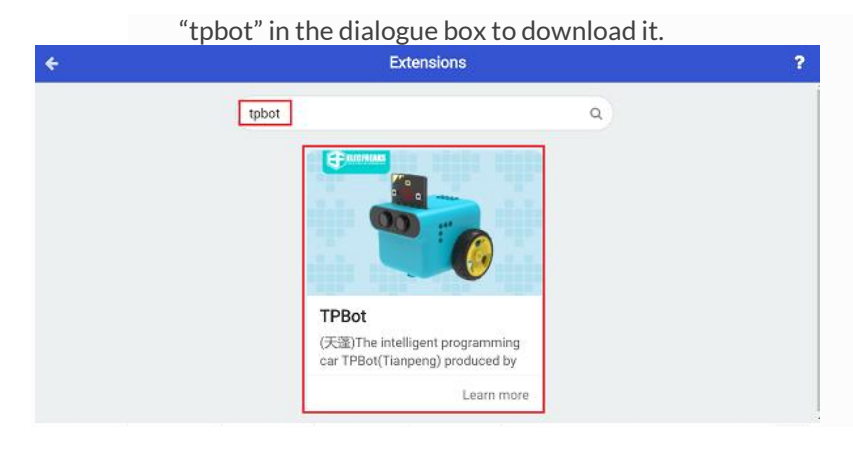

- We need to add a package for programming the Joystick also. Click "Extensions" in the bottom of the drawer
	- and seach with "joystick" in the dialogue box to download it.

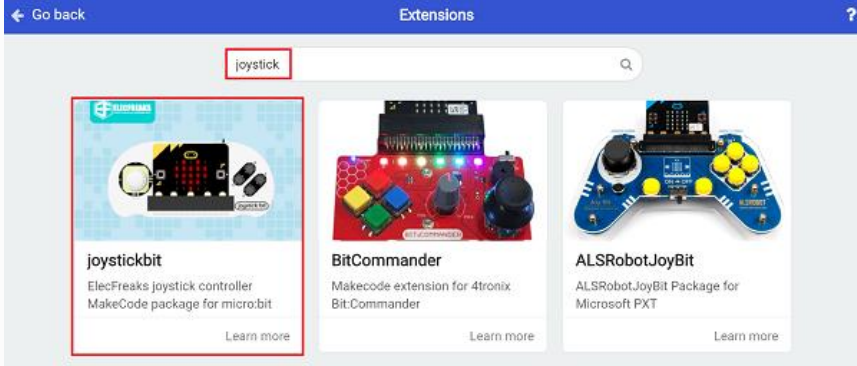

## ##Sample **Remote Control Part**

- Set the radio group as 1.
- Judge the value of x&y of the Joystick in the forever brick, if the value of the x is below 200, radio send number 4; if the value of the x is over 800, radio send number 3; if the value of the y is below 200, radio send number 2; if the value of the y over 800, radio send number 1; or radio send number 0.

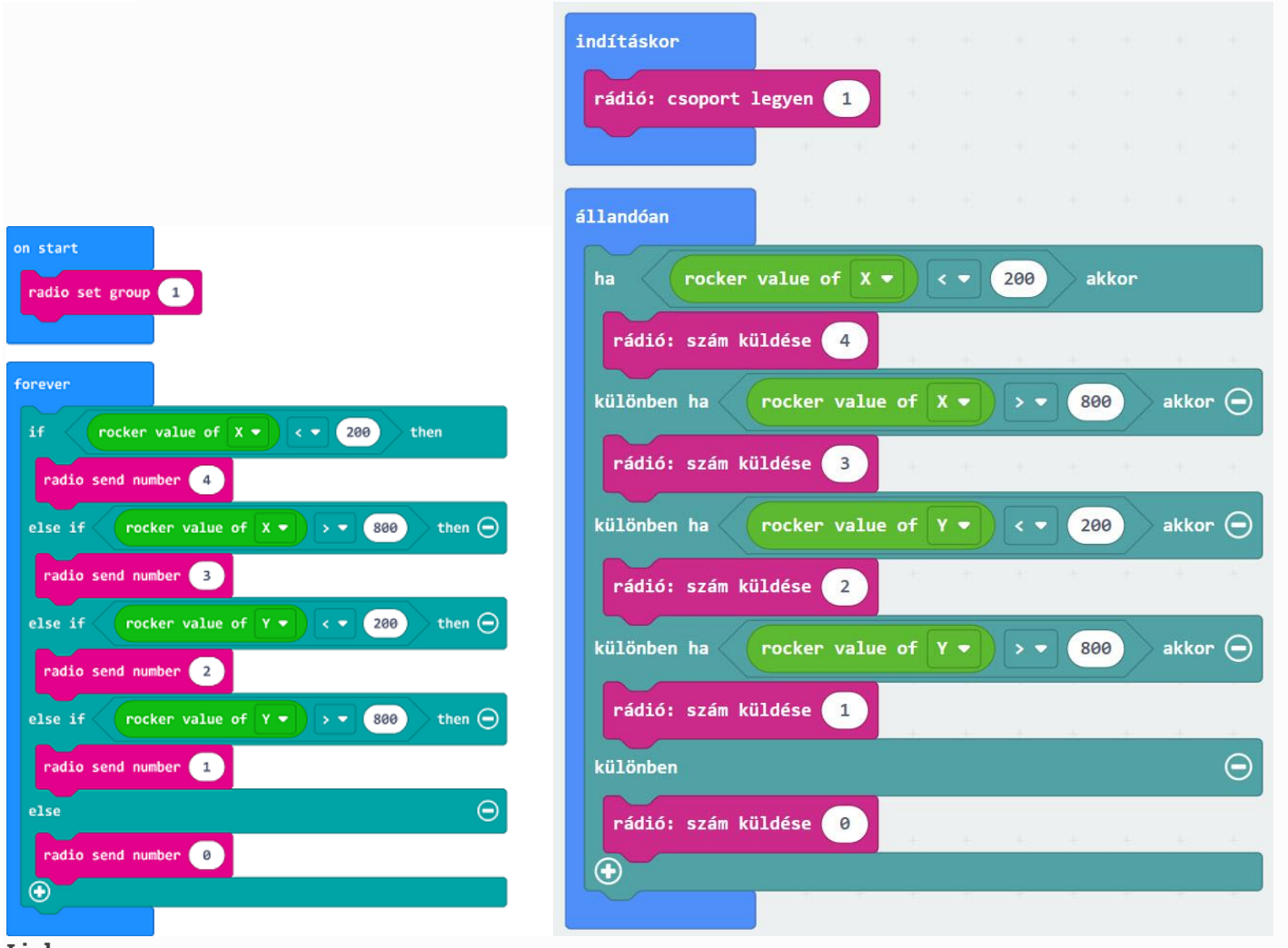

#### **Link**

- Link: https://makecode.microbit.org/ 7rzb5TEfrbu7
- You may also download it directly below:

--- ### Receiving Part - Set the radio group as 1. - Save the received number as the variable in "on radio received..."block. -Judge if the value is 1, if yes, set the TPBot moving forward at the speed of 100%; if it's 2, set the TPBot reversing at the speed of 50%; if it's 3, set the TPBot turning left at the speed of 50%; if it's 4, set the TPBot turning right at the speed of 50%; If it's 0, set the TPBot to stop.

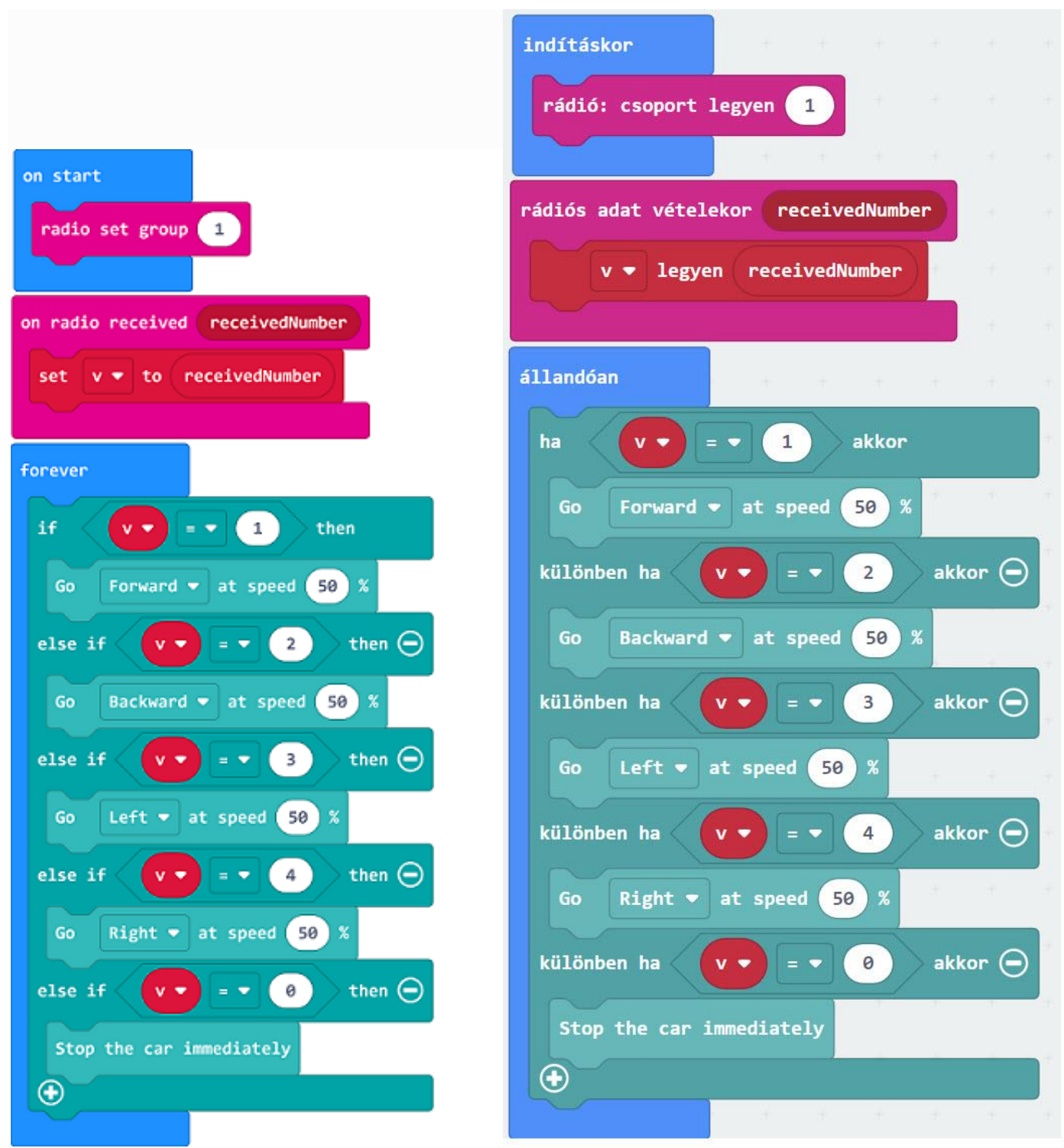

**Link**

- Link: [https://makecode.microbit.org/\\_HPVCEx29zTPx](https://makecode.microbit.org/_HPVCEx29zTPx)
- You may also download it dorectly below:

--- ## Conclusion ---

The movement of the TPBot is controlled via the Joystick: bit.

#### **16.5. Exploration 16.6. FAQ**

Q: The car does not work with the code in the wiki.

A: It should be the batteries that are lack of power, please try to fix it by adding the value of the speed in the code.